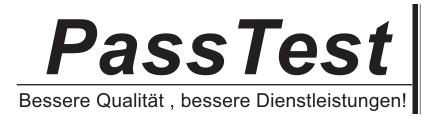

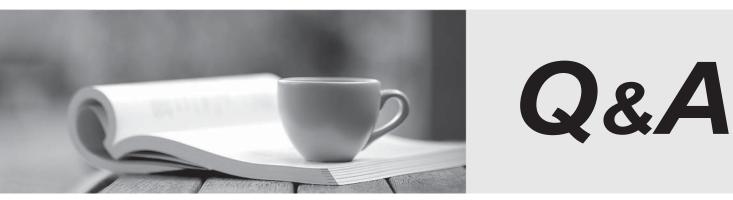

http://www.passtest.de

Einjährige kostenlose Aktualisierung

# Exam : 300-725

# Title: BBBaSecuring the Web with<br/>Cisco Web Security<br/>Appliance

# Version : DEMO

## 1.DRAG DROP

Drag and drop the Cisco WSA methods from the left onto the correct deployment modes on the right.

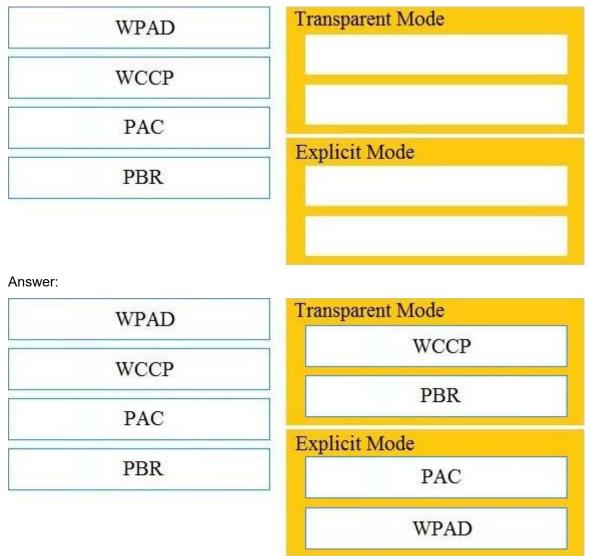

#### Explanation:

You could use an explicit setting (browser config/PAC/WPAD) or transparent (WCCP/PBR) to point to the first proxy and then the first proxy will route based on category to one of the two upstream proxies based on your policy configuration. Reference:

https://community.cisco.com/t5/web-security/route-to-wsa-based-on-destination/td-p/2491179

2.What causes authentication failures on a Cisco WSA when LDAP is used for authentication?

- A. when the passphrase contains only 5 characters
- B. when the passphrase contains characters that are not 7-bit ASCI
- C. when the passphrase contains one of following characters '@ # \$ % ^'
- D. when the passphrase contains 50 characters

#### Answer: B

#### Explanation:

#### Reference:

https://www.cisco.com/c/en/us/td/docs/security/wsa/wsa11-0/user\_guide/b\_WSA\_UserGuide/b\_WSA\_Us

### erGuide\_appendix\_011001.html

#### 3.Refer to the exhibit.

Which statement about the transaction log is true?

- A. The log does not have a date and time
- B. The proxy had the content and did not contact other servers
- C. The transaction used TCP destination port 8187
- D. The AnalizeSuspectTraffic policy group was applied to the transaction

#### Answer: D

#### Explanation:

4.Which two features can be used with an upstream and downstream Cisco WSA web proxy to have the upstream WSA identify users by their client IP address? (Choose two.)

- A. X-Forwarded-For
- B. high availability
- C. web cache
- D. via
- E. IP spoofing

#### Answer: AD

#### Explanation:

#### Reference:

https://www.cisco.com/c/en/us/td/docs/security/wsa/wsa11-0/user\_guide/b\_WSA\_UserGuide/b\_WSA\_Us erGuide\_chapter\_0100.html

#### 5.DRAG DROP

Drag and drop the properties from the left onto the correct advanced web proxy setting descriptions on the right.

#### **Answer Area**

| In-Use Connection Timeout           | maximum time (in seconds) that the web proxy keeps<br>open a connection to a client or server after a transaction<br>has been completed and no further activity is detected |
|-------------------------------------|----------------------------------------------------------------------------------------------------|
| Simultaneous Persistent Connections | maximum time (in seconds) that the web proxy waits for<br>more data from an idle client or server when the current<br>transaction has not yet been completed                |
| Use Received Headers                | maximum number of TCP sockets that the web proxy keeps open with servers                                                                                                    |
| Persistent Connection Timeout       | allows an upstream web proxy to identify clients by IP address                                                                                                    |

#### Answer:

#### Answer Area

| In-Use Connection Timeout           | Persistent Connection Timeout       |
|-------------------------------------|-------------------------------------|
| Simultaneous Persistent Connections | In-Use Connection Timeout           |
| Use Received Headers                | Simultaneous Persistent Connections |
| Persistent Connection Timeout       | Use Received Headers                |

## Explanation:

Reference:

https://www.cisco.com/c/en/us/td/docs/security/wsa/wsa11-0/user\_guide/b\_WSA\_UserGuide/b\_WSA\_UserGuide\_chapter\_0100.html